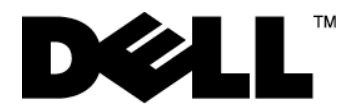

# **Dell**™ **4220/4320 RS232 Protocol Document**

z **RS232 Projector Pin Assignment (Facing Projector)** 

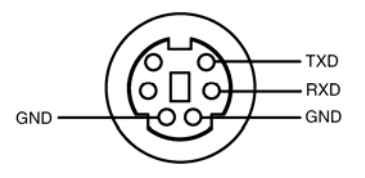

**• RS232 Serial Communication Cable Pin Assignment (Facing Cable)** 

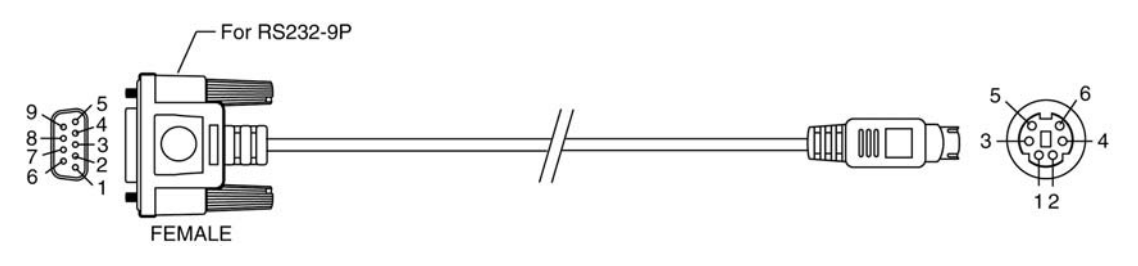

**Pin Assignments**

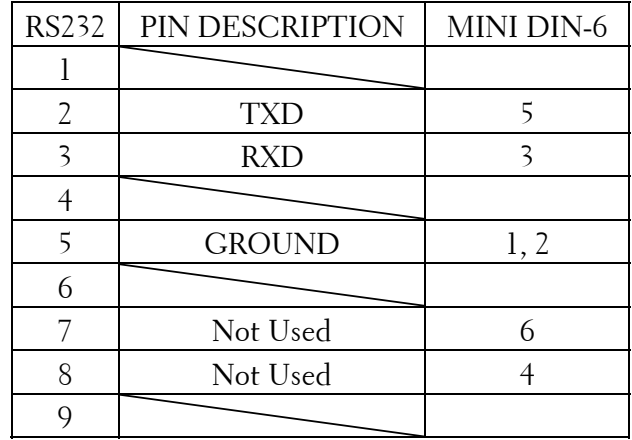

**Note 1:** The RS232 cable is not provided by Dell.

#### z **RS232 Protocol**

**Communication Settings** 

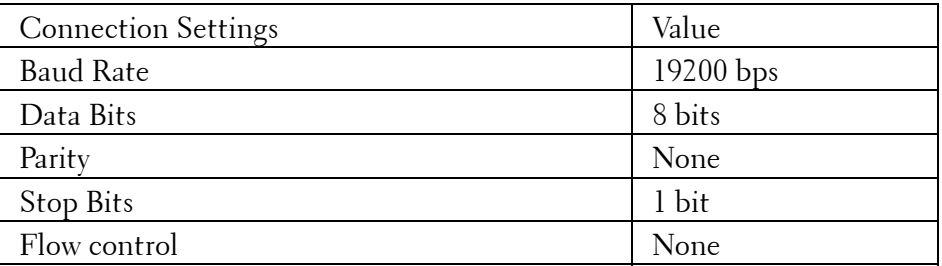

#### **Command Types**

To display the OSD menu and adjust the settings.

### **Control Command Syntax (From PC to Projector)**  [H][AC][SoP][CRC][ID][SoM][COMMAND] [H][AC][SoP][CRC][ID][SoM][COMMAND][Value]

#### **Example**: **Power On Command (Send Low Byte Firstly)**

Enter the following code: 0xbe, 0xef, 0x10, 0x05, 0x00, 0xc6, 0xff, 0x11, 0x11, 0x01, 0x00, 0x01

Header  $[H] ==$  Fixed, "be (Low Byte), ef (High Byte)" Address Code  $[AC] ==$ > Fixed, "10" Size of Payload  $[SoP] ==gt; B$ yte size from MsgID to Command Code, "05 (Low Byte), 00 (High Byte)" or Byte size from MsgID to Value, "06 (Low Byte), 00 (High Byte)".  $CRC16$   $|CRC|$  = = >  $CRC$  value, "c6  $(Low Byte)$ , ff  $(High Byte)$ "  $MsgID$   $|ID| == > Fixed, "11 11"$ MsgSize [SoM] ==> Byte size of Command Code, "01 (Low Byte), 00 (High Byte)" or Byte size of Command Code and Value, "02 (Low Byte), 00 (High Byte)" Command Code [COMMAND] ==> "Power On" Command, "01"

#### **Projector Response Message Table**

Byte0 value: 0x00: Success 0x01: Invalid Command (on the control command list but no valid) 0x02: Error Command (includes CRC error and unknown commands)

#### **Projector Response System Status**

Byte0, Byte1, Byte2 Byte0: 0x00 (Success) Byte1: 0xff (the Command Code of System Status) Byte2: Return status Ex: When the projector is in standby mode, the return status will be 0x01.

#### **Projector Response Lamp Hour**

Byte0, Byte1, Byte2, Byte3 Byte0: 0x00 (Success) Byte1: 0x2f (the Command Code of Lamp Hour) Byte2: LSB (Hex) Byte3: MSB (Hex) Ex:  $800 (3x256 + 2x16 = 800)$  hours -->  $0x00$ ,  $0x2f$ ,  $0x20$ ,  $0x03$ 

#### **Firmware Version Response**

Byte0, Byte1, Byte2, Byte3…Byte7 Byte0: 0x00 (Success) Byte1: 0x30 (the Command Code of Firmware Version) Byte2…Byte7 Firmware version: 6 Bytes ASCII Code: "M0RXXX" XXX: 000-999 Ex: Version M0R001  $\rightarrow$  "M0R001"  $\rightarrow$  0x4d, 0x30, 0x52, 0x30, 0x30, 0x31 (Success, the Command Code of FW Version, 6 Bytes ASCII Code: "M0RXXX")

## **Control Commands List**

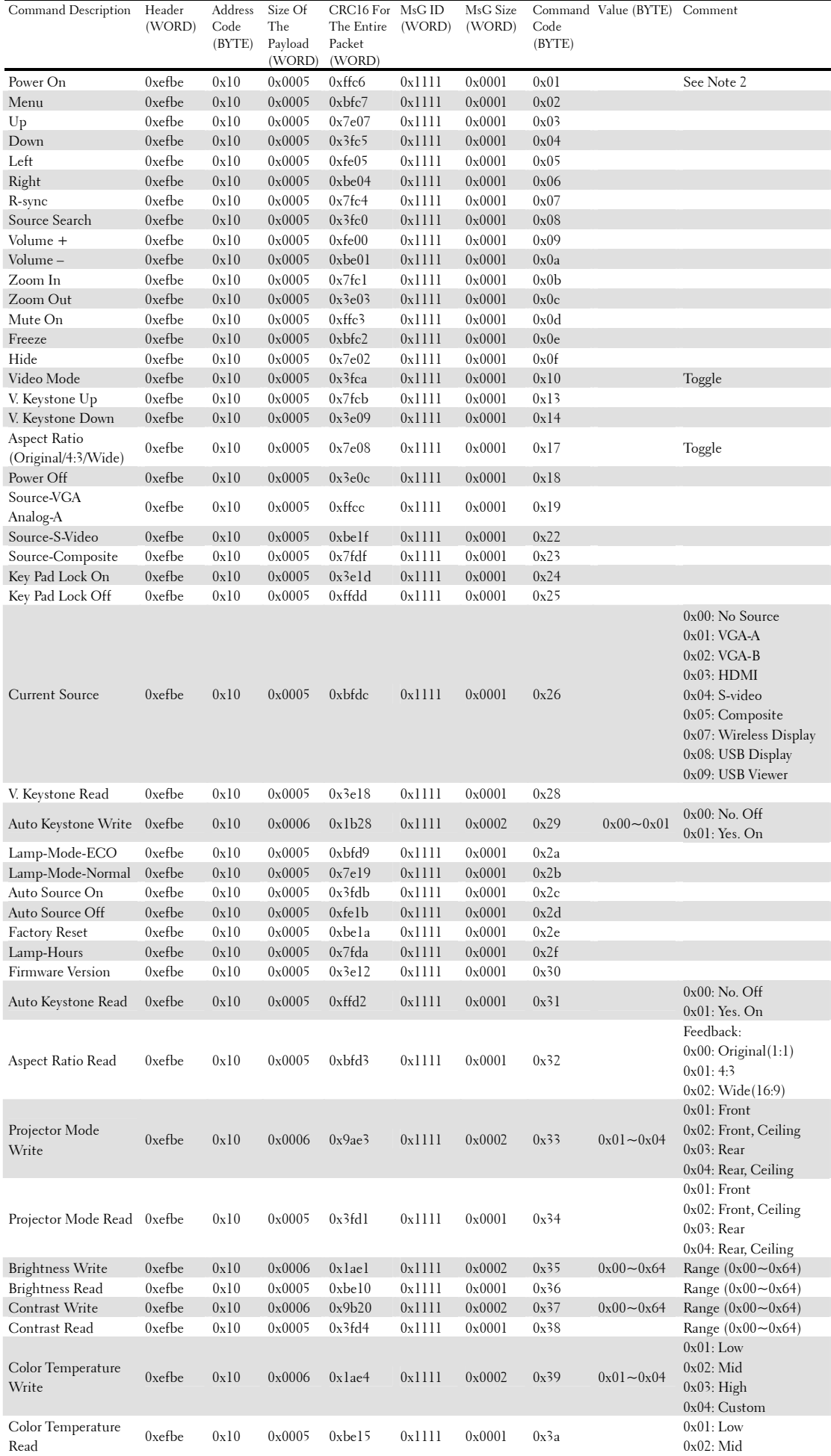

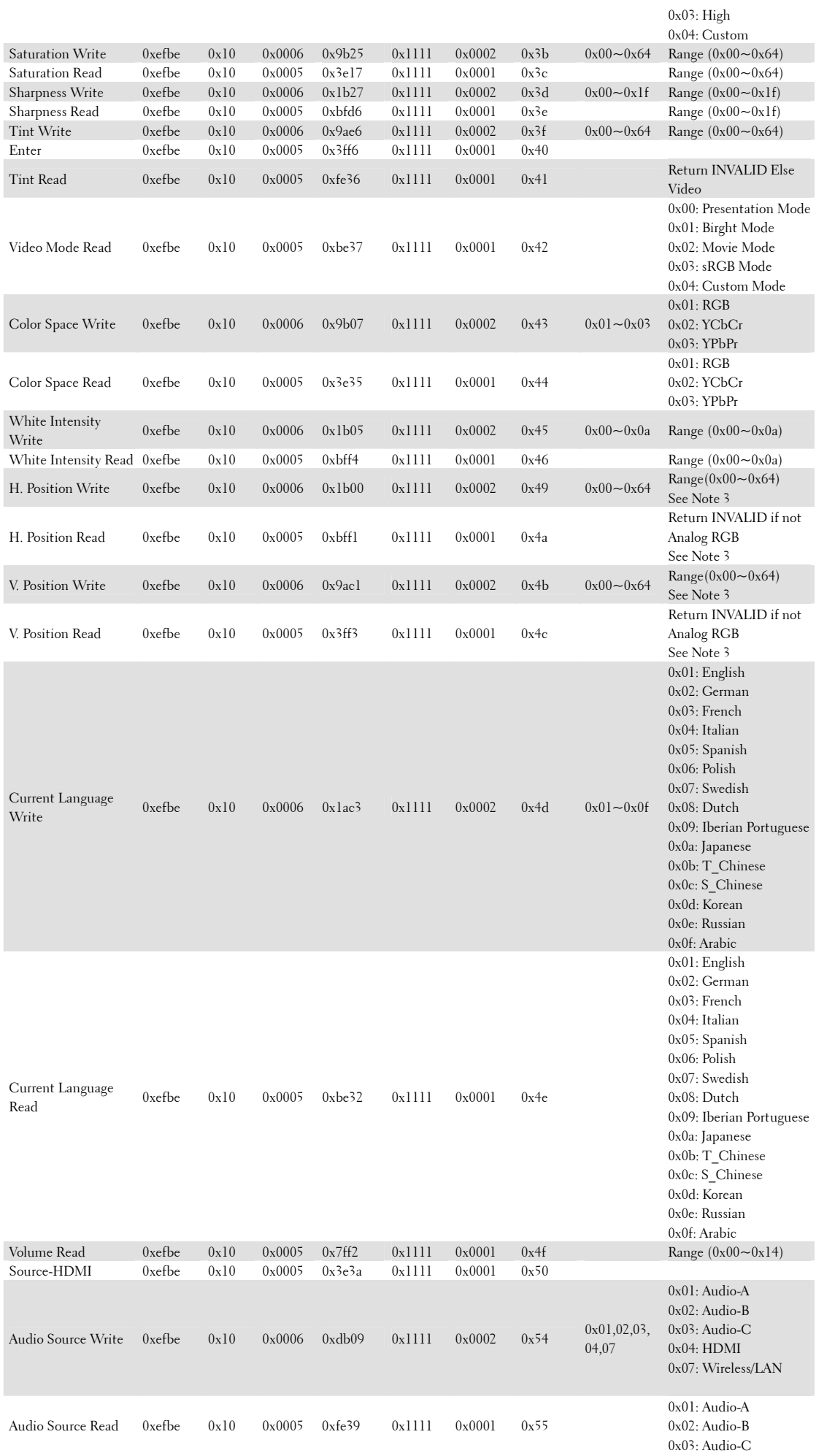

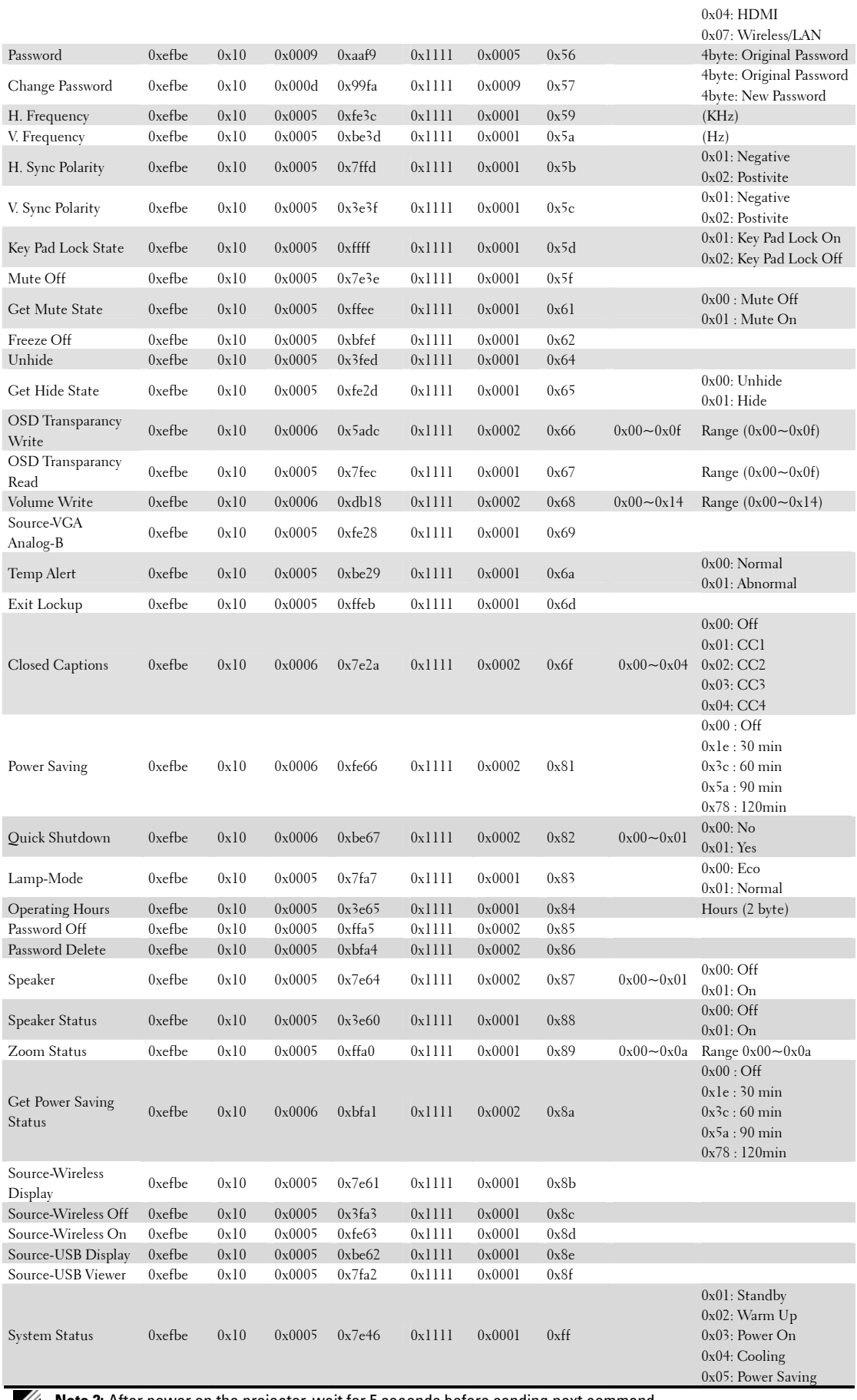

**Note 2:** After power on the projector, wait for 5 seconds before sending next command.

**Note 3:** The range will depend on VGA input resolution.

**Note 4:** If sending multiple commands, check that a response has been received from the projector before sending next command.

**Information in this document is subject to change without notice.**

**© 2011 Dell Inc. All rights reserved.** 

Reproduction in any manner whatsoever without the written permission of Dell Inc. is strictly forbidden.

Trademarks used in this text: *Dell* and the *DELL* logo are trademarks of Dell Inc.

Other trademarks and trade names may be used in this document to refer to either the entities claiming the marks and names or their products. Dell Inc. disclaims any proprietary interest in trademarks and trade names other than its own.

**March 2011 Rev. A00**

Free Manuals Download Website [http://myh66.com](http://myh66.com/) [http://usermanuals.us](http://usermanuals.us/) [http://www.somanuals.com](http://www.somanuals.com/) [http://www.4manuals.cc](http://www.4manuals.cc/) [http://www.manual-lib.com](http://www.manual-lib.com/) [http://www.404manual.com](http://www.404manual.com/) [http://www.luxmanual.com](http://www.luxmanual.com/) [http://aubethermostatmanual.com](http://aubethermostatmanual.com/) Golf course search by state [http://golfingnear.com](http://www.golfingnear.com/)

Email search by domain

[http://emailbydomain.com](http://emailbydomain.com/) Auto manuals search

[http://auto.somanuals.com](http://auto.somanuals.com/) TV manuals search

[http://tv.somanuals.com](http://tv.somanuals.com/)